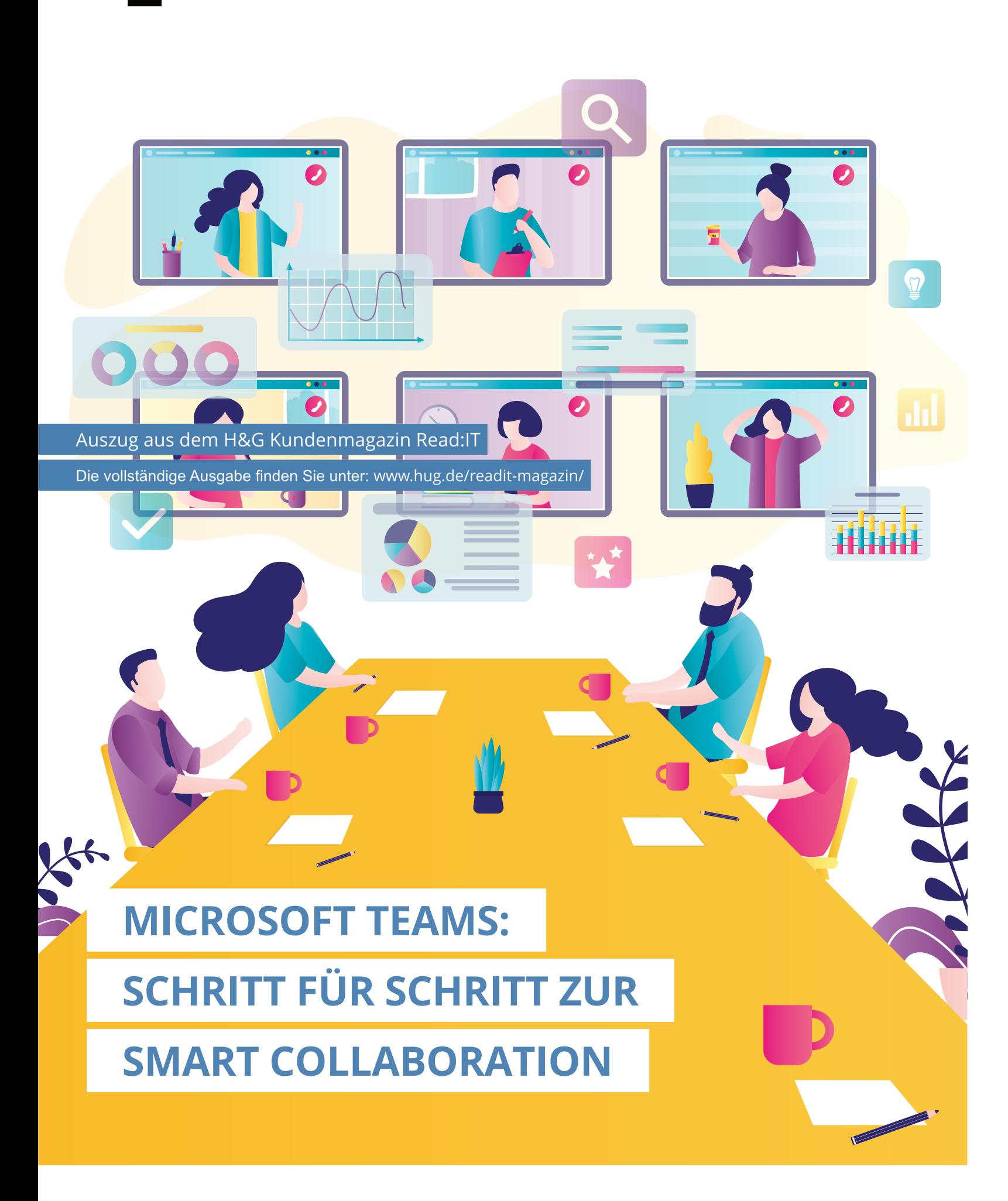

**Viele Unternehmen haben Teams planlos und ohne Strukturen eingeführt – und stehen vor einem Chaos. Dabei hat Microsoft seine Meeting-Plattform längst zur Smart-Collaboration-Plattform ausgebaut. Das bedeutet: intelligente Teamarbeit und bessere Einblicke in Geschäftsprozesse. Erfahren Sie, wie Sie zunächst Ordnung in Ihre Teams bringen und Schritt für Schritt eine moderne Kollaborationsarchitektur aufbauen.**

In der digitalen Arbeitswelt ist Microsoft Teams zu einem unverzichtbaren Werkzeug für die Zusammenarbeit geworden. Mit seinen umfangreichen Funktionen ermöglicht Teams die Kommunikation, den Austausch von Dateien und die Zusammenarbeit an Projekten – und das alles an einem zentralen Ort. Zumindest theoretisch. Denn viele Unternehmen haben Teams während der Pandemie hastig eingeführt. Nichts war geplant und strukturiert – Hauptsache, die Online-Meetings funktionierten. Die Folgen: unübersichtliche Kommunikationskanäle, überquellende Dateispeicher, unauffindbare Informationen und Mitarbeitende, die wertvolle Arbeitszeit mit der Bewältigung des Chaos verbringen. Namenskonventionen für Teams: Legen Sie fest, nach welchen Regeln Teams benannt werden, um eine einheitliche Struktur zu gewährleisten und Teams leicht identifizierbar zu machen. Zum Beispiel könnten Teams nach Abteilungen, Projekten oder Funktionen benannt werden. Teamzugriffsrechte: Definieren Sie Richtlinien für die Zugriffsrechte etwa für Teambesitzer, Mitglieder und Gäste, um sicherzustellen, dass nur berechtigte Personen auf sensible Informationen zugreifen. Wenn Sie die Daten zusätzlich klassifizieren und mit Labels versehen, erhöhen Sie die Sicherheit erheblich.

Um das Potential von Teams auszuschöpfen, brauchen Organisationen eine klare Struktur und Richtlinien für die Mitarbeitenden. Erst wenn diese Voraussetzungen erfüllt sind, können Sie Teams nach und nach ausbauen: Sie werden feststellen, dass Ihre Mitarbeitenden nun auch Werkzeuge und Strategien brauchen, die sie bei ihren Aufgaben und bei der Zusammenarbeit mit anderen Mitarbeitenden und mit Kunden intelligent unterstützen. Microsoft hat diesen Gedanken aufgegriffen und die Modern Collaboration Architecture (MOCA) mit Teams als zentralem Hub entwickelt. In diesem Artikel erfahren Sie, wie Sie zunächst einen Schritt zurückgehen, klare Strukturen aufbauen und dann Schritt für Schritt eine MOCA implementieren, die eine moderne und produktive "Collaboration Culture" fördert. Nutzung von Kanälen: Legen Sie Best Practices für die Verwendung von Kanälen in Teams fest. Zum Beispiel können Sie separate Kanäle für verschiedene Projekte oder Themen erstellen, um Diskussionen und Dateifreigaben besser zu organisieren. Legen Sie zudem Richtlinien für die Archivierung oder das Löschen von nicht mehr benötigten Teams oder Inhalten fest. Des Weiteren sind Sicherheits- und Datenschutzrichtlinien wichtig, ebenso Kommunikationsrichtlinien, um eine effektive Zusammenarbeit in Teams zu unterstützen. **SharePoint als mitdenkende Austauschplattform** 

## **Hier sind einige Beispiele:**

**Zurück zum Anfang: klare Strukturen schaffen** Der erste Schritt ist zugleich der wichtigste, daher holen Sie sich am besten einen erfahrenen Partner an Bord. Erarbeiten Sie gemeinsam Richtlinien für die Erstellung und Governance von Teams. Durch die Entwicklung und Implementierung klarer Regeln und Best Practices können Sie einen reibungslosen Informationsfluss und eine effiziente Teamarbeit sicherstellen. Das fängt bei der korrekten Benennung von Teams an, geht über die Vergabe von Berechtigungen hin zur Handhabung von Dateien. Der nächste Schritt ist die Dateiverwaltung. SharePoint dient dafür als solides Fundament. Mit der Implementierung von Teams ist SharePoint bei Ihnen bereits installiert und ermöglicht eine geordnete Ablage von Dokumenten, Dateien und Informationen. In SharePoint erhält jedes Team einen eigenen Bereich. Dieser Bereich dient als Team-Intranet und informiert über Neuigkeiten, hebt Deadlines und Termine hervor, bietet Quick-Links zu häufig genutzten Ressourcen und natürlich eine Dateiablage. Diese ist vergleichbar mit der Ordnerstruktur unter Windows. Hier legen die Teammitglieder Dateien ab, geben sie frei und bearbeiten sie, sofern es sich um Office-Dateien handelt, sogar simultan.

## **Zeitsparende Workflows für gängige Geschäftsprozesse**

Mit diesen Einblicken in Ihre Organisation gehen Sie nun dazu über, Ihre Prozesse noch weiter zu optimieren. Mit Power Automate erstellen Sie automatisierte Workflows für zeitaufwändige und fehleranfällige Prozesse. Ein Beispiel wäre der Onboarding-Prozess für neue Mitarbeitende. Dabei definieren Sie zunächst den Auslöser, der den Workflow startet. In diesem Fall könnte das ein neuer Eintrag in das HR-System sein. Dieser triggert die Automatisierung: Sie sendet eine Genehmigungsanfrage an den HR-Manager, der den Onboarding-Prozess überprüft. Nach der Genehmigung erstellt Power Automate eine E-Mail an den neuen Mitarbeitenden mit einem Link zu einem Formular, das die erforderlichen Daten, Notfallkontakte und beruflichen Präferenzen erfasst. Daraus generiert Power Automate einen Arbeitsvertrag, eine Vertraulichkeitsvereinbarung und weitere Dokumente. Die gehen automatisch an den Personalleiter und andere Beteiligte zur Prüfung und Unterzeichnung. Power Automate veranlasst die IT-Abteilung, das E-Mail-Konto des Mitarbeitenden einzurichten, die erforderlichen Zugriffsrechte zu erteilen und Software- und Hardwareressourcen bereitzustellen. Die Automatisierung plant Schulungen sowie Orientierungsmaßnahmen und sendet Kalendereinladungen sowie Erinnerungen an die beteiligten Personen. Sobald alle Aufgaben erledigt sind, erstellt Power Automate einen Bericht, der den Onboarding-Prozess zusammenfasst, einschließlich der benötigten Zeit, etwaiger Verzögerungen und des Feedbacks des Mitarbeitenden.

## **Mitarbeitende individuell fördern und Zusammenhalt stärken**

Schließlich ist es noch sinnvoll, Ihren Mitarbeitenden Möglichkeiten zur Weiterentwicklung und zum übergreifenden Teambuilding zu schaffen. Microsoft stellt dafür in Teams die so genannten Viva-Apps zur Verfügung. Ein Beispiel ist Viva Engage – eine Plattform, die Mitarbeitenden ermöglicht, Communitys zu bilden, um sich über

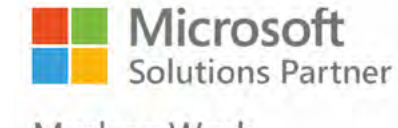

Modern Work

allgemeine Themen auszutauschen oder sich gegenseitig zu unterstützen, etwa bei den Themen "Familie und Beruf" oder "Sport nach Feierabend". Mit Viva Learning geben Sie Ihren Mitarbeitenden darüber hinaus die Gelegenheit, sich kontinuierlich weiterzubilden. Die Lernplattform beinhaltet bereits mehr als 10.000 Kurse und Tutorials von Microsoft sowie die teils kostenpflichtige Kurssammlung von Linkedin Learning. Als Administrator können Sie kommerzielle Weiterbildungsanbieter wie Coursera, Udacity und Udemy oder eigene Kursangebote hinzufügen.

Mit diesen Implementierungen sind Sie nun gut aufgestellt: Ihre Mitarbeitenden haben die Tools für eine nahtlose Kollaboration. Sie sehen, wie sich das Unternehmen aktuell entwickelt, erkennen frühzeitig mögliche Schwachstellen, automatisieren Prozesse und machen sie weniger fehleranfällig. Es gibt zudem Lernangebote und Communitys. Auf dieser Basis können Sie die Collaboration Culture immer weiter ausbauen – und damit Innovationen fördern, die Kundenbindung stärken und sogar neue Geschäftsmodelle entdecken, wie das Beispiel Degussa Bank (ab Seite 12) zeigt.

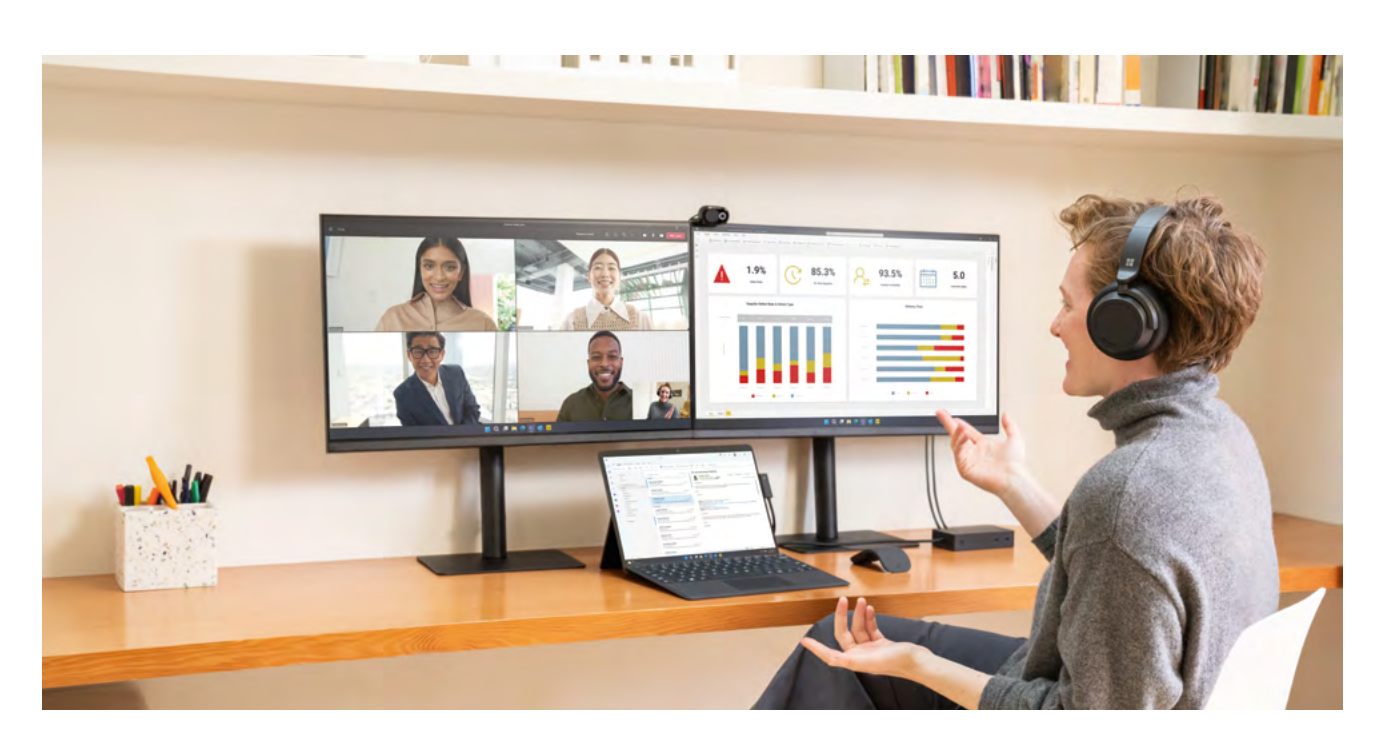

Um SharePoint sinnvoll einzusetzen, sollten Sie sich Gedanken machen, welche Daten Sie dort ablegen, und vor allem, wie Sie diese sinnvoll und logisch benennen sowie organisieren. Sie können jede Datei mit Metadaten und Beschreibungen versehen, so dass Sie die Dokumente über die Ordnerstruktur hinaus mit Schlagworten verschiedenen Themen zuordnen können und leicht wiederfinden. Über die Zugriffssteuerung legen Teammitglieder zudem fest, wer außerhalb des Teams eine Datei oder einen Ordner einsehen oder bearbeiten darf.

### **Mit Power BI zu datengestützten Entscheidungen**

Mit der Festlegung von Richtlinien und der Einrichtung von SharePoint haben Sie eine wichtige Grundlage für die Zusammenarbeit geschaffen und Daten besser verfügbar gemacht. Der nächste Schritt wäre nun, aus Ihren Unternehmensdaten tiefere Einblicke in Ihre Geschäftsprozesse zu gewinnen. Dazu bietet Ihnen Microsoft die App Power BI an. Mit ihr analysieren Sie Daten aus beliebigen Quellen und entdecken wertvolle Zusammenhänge, die Ihnen ansonsten verborgen bleiben würden.

Nehmen wir an, Sie sind Manager in einem Krankenhaus. Durch die Integration von Daten aus den Apothekensystemen und Bestandsverwaltungssystemen können Sie den Bestand an Medikamenten überwachen und eine effektive Lieferkette sicherstellen. Mit Power BI können Sie den Medikamentenverbrauch analysieren, Engpässe vorhersagen und automatische Benachrichtigungen einrichten, um rechtzeitig Nachbestellungen durchzuführen.

Zudem können Sie Finanzdaten aus verschiedenen Systemen importieren, einschließlich Rechnungsstellung, Kostenabrechnung und Budgetierungssoftware. Durch die Erstellung von Finanzdashboards, Berichten und Heatmaps können Sie den aktuellen finanziellen Zustand der Klinik überwachen, etwa die Ressourcennutzung in den Abteilungen. Sie identifizieren ferner Budgetabweichungen und Kostenoptimierungspotentiale. Dies ermöglicht Ihnen, fundierte finanzielle Entscheidungen zu treffen und die Patientenversorgung zu sichern.

# **EIN COPILOT FÜR IHREN ALLTAG**

Microsoft hat für Juni 2023 einen KI-Assistenten angekündigt – den CoPilot. Diese OpenAI-basierende Assistenz wird die gesamte Microsoft-Plattform mit allen im Artikel genannten Bereichen ergänzen und bei Bedarf unterstützen. Sie können CoPilot bitten, Daten für Sie zu finden und grafisch aufzubereiten. Sie können CoPilot auch schreiben, dass Sie eine Tabelle mit bestimmten Funktionen benötigen, und CoPilot erstellt diese für Sie. Dabei gilt der Grundsatz, dass Ihre Daten Ihre Daten bleiben. Die Reichweite und konkrete Beispiele werden wir in Folgepublikationen darstellen. Im Herbst 2023 beginnt die Verbreitung der zu einem M365-Abonnement zubuchbaren kostenpflichtigen digitalen Unterstützung für den Arbeitsalltag.

# **MICROSOFT DYNAMICS: ERP UND CRM ZUSAMMENFÜHREN**

Häufig nutzen Unternehmen CRM und ERP als getrennte Systeme. Microsoft bietet in seiner Dynamics-Software Schnittstellen an, um Daten einfacher auszutauschen und zu analysieren. Diese Schnittstellen gibt es zu bekannten CRM-Systemen wie Salesforce. Microsoft bietet mit Dynamics CRM aber auch ein eigenes System an. Es ist so konzipiert, dass es sich nahtlos in andere Microsoft-Anwendungen wie Office 365, Outlook, SharePoint und Power BI integrieren lässt. Durch die Zentralisierung Ihrer Geschäftsprozesse eliminieren Sie redundante Aufgaben und reduzieren Datensilos.

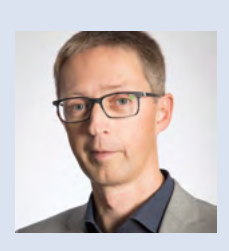

**Ihr Ansprechpartner Jörg Laufer**

**Business Development +49 228 9080-530 joerg.laufer@hug.de**